# Contestant Handbook

This year's the Regional Contest is online, so the special rules apply:

- Every contestant can use a personal computer (up to three computers per team).
- Contestants are allowed to use any information, including web pages, published before the start of the Contest.
- Contestants are NOT allowed to use help from third parties including source code and other materials created after the beginning of the Contest.
- The jury reserve the right to disqualify any team that violated the previous rule. In case of doubt, it's a team's duty to prove the publication date of used code and materials.

# Logins and Passwords

Programming contest management system (PCMS) identifies teams by a login and a password. Logins and passwords will appear on your team page at https://icpc.global/ on the day of the Contest.

To get your login and password:

- 1. Enter the registration system https://icpc.global/login.
- 2. Go to Teams tab and select your team.
- 3. Go to Attachments tab on the team's page.
- 4. Download a PDF-file having RC-PASSWORD prefix.
- 5. Downloaded file contains your login and password.

## Programming Contest Management System

To start a PCMS2 Web Client, open the https://pcms.itmo.ru/icpc page in either Google Chrome or Mozilla Firefox.

You will be prompted for the login and the password. Type your login name and password and press the Login button.

Use drop-down list in the upper-right corner to choose *PCMS2 Web Client* language.

#### Contest Information

The Information page contains the Contest information and messages sent by the Jury. During the Contest you will receive messages from the Jury with the results of your runs and clarifications. Incoming messages will be listed on this page.

#### Current Standings

The Monitor page contains the standings table. Teams are displayed as the rows of the table, ordered by team's rank. Problems correspond to the table columns. The intersection of team and problem contains information about team's result for that problem. Possible values are:

- "." team has no runs for this problem;
- "+" team has solved this problem the first run was successful;
- " $+k$ " team has solved this problem after k unsuccessful runs;
- "-k" team has  $k$  unsuccessful runs for this problem.
- "?k" team has k runs for this problem and the final result is unknown.

The time under this value is the time of the first accepted run on this problem, measured in minutes.

The current standings are unofficial. They will be frozen during the last hour of the Contest. The final standings will be revealed during the Closing Ceremony.

#### Submit

To submit a program for evaluation, you should select the Submit page. Choose the problem you have solved from the *Problem* drop-down list and the language of your solution from the *Language* combo box. Press the Choose File button and choose the file that contains your solution, then press the Submit solution button. You will see a page, confirming that your solution was successfully sent to the server for evaluation. Your solution will appear in the Runs page. The evaluation result will appear on this page when solution is evaluated.

## Clarification Requests

To submit a clarification request, you should select the *Questions* page. Choose the problem you have the clarification request for from the Problem combo box and type your clarification request in the Question field, then press the Ask a question button. The list of already asked questions and corresponding answers are displayed on the same page.

#### Files

The Files page will contain the problem statements and this handbook when the Contest starts.

## Run Evaluation

Run is a solution to a problem submitted for judging. The size of the source file with the run may not exceed 256KB.

The run should read the input data from the standard input stream and output result to the standard output stream (it corresponds to input from the keyboard and output to the console if executed manually).

The runs should use the output format specified in the problem statement. The input will have the format specified in the problem statement.

The memory limit is the maximum amount of memory that a run may utilize on each test. The time limit is the maximum execution time per test. The time and memory limits for each problem are specified in the problem statements. The run is not accepted if the program exceeds these limits.

The run is evaluated by executing it on a secret set of tests, common for all contestants. A run is accepted only if it gives correct answers to all tests.

All test cases are numbered from one. The first test cases in the test set are equal to the sample tests from the problem statement. The following tests are ordered with the idea to make easier test cases come before harder ones, although there are no guarantees.

Runs are evaluated on Intel Core i3-8100, 3.6GHz computers under Windows 10, LTSB 1607. It may take up to several minutes to evaluate the run, due to the large number of tests. You may solve other problems while waiting for the result.

#### Programming languages

A solution to a problem is a program written in one of the following programming languages:

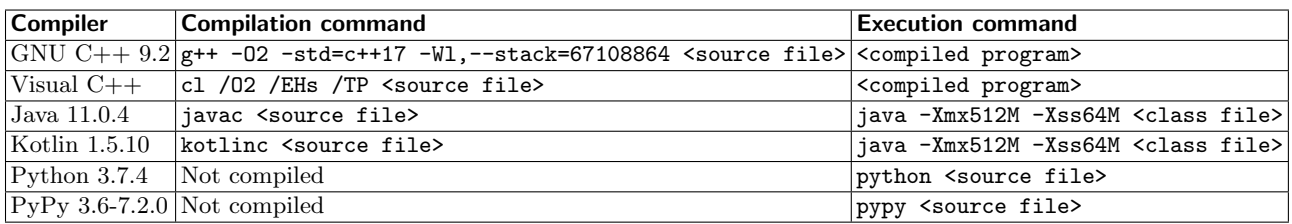

#### Evaluation Results

The Solutions page contains run evaluation results and the compiler error messages.

The possible outcomes are listed in the table on the next page. If the run is rejected, the error type and the test number (when applicable) are indicated.

The possible outcomes are listed in their order of priority. For example, if runtime error has occurred, then output is not checked.

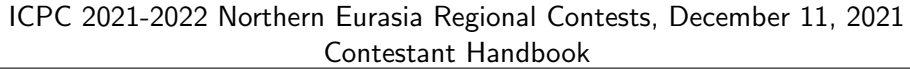

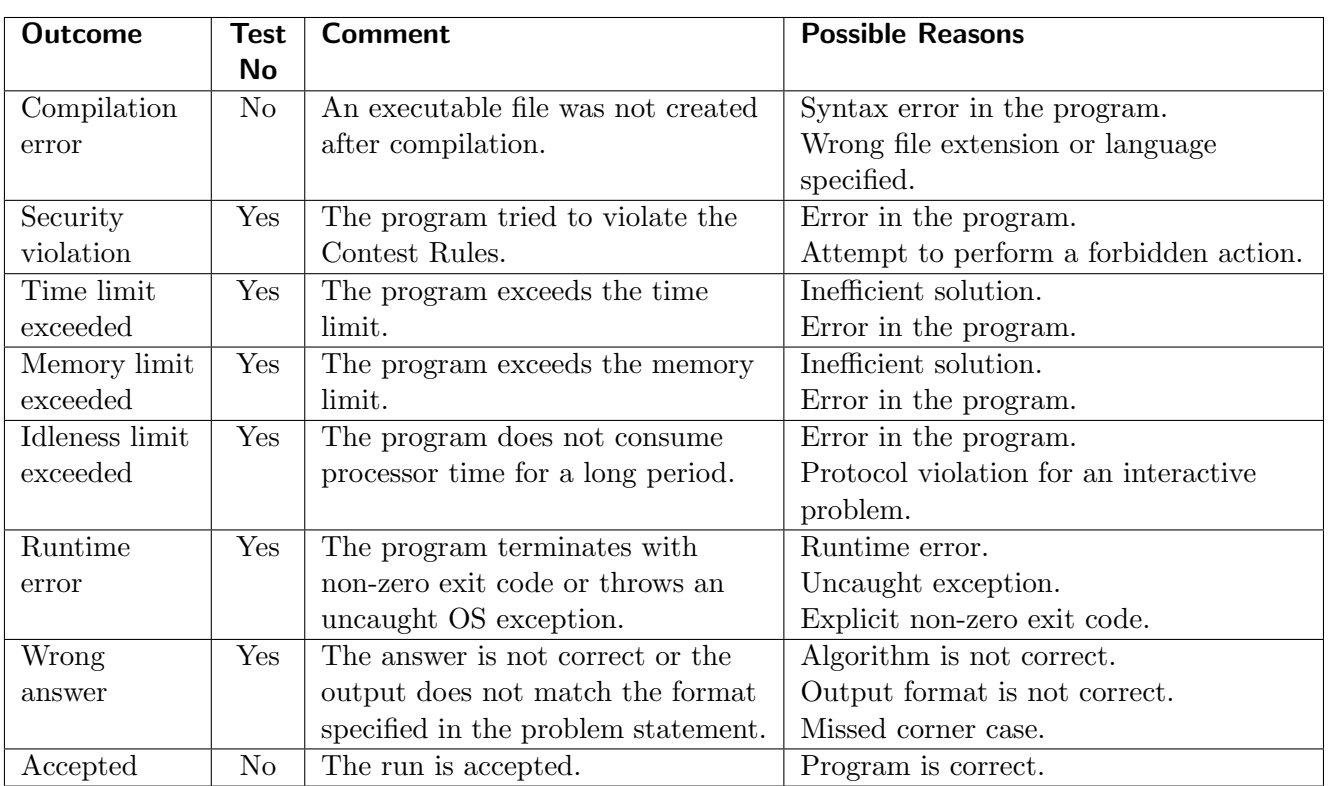

Runs are not allowed to:

- access the network;
- perform any file or network  $I/O$ ;
- execute other programs and create new processes:
- create or manipulate any GUI resources (windows, dialog boxes, etc.);
- work with external devices (sound, printer, etc.);
- attack system security;
- do anything else that can stir the evaluation process and the Contest.

In the case of the purposeful rules violation the violating team will be disqualified.

Evaluation process may be stopped several minutes before the end of the Contest. All runs submitted after this moment will be evaluated just after the end of the Contest.

## Clarification Requests

A contestant may submit a claim of ambiguity or error in a problem statement by submitting a clarification request. Clarification requests are accepted only in English.

If the Jury agrees that an ambiguity or error exists, a clarification will be issued to all contestants. The Jury encourages contestants to use the sample input and output for resolving (apparent) ambiguities.

## Scoring of the Contest

Teams are ranked according to the most problems solved. Teams who solve the same number of problems are ranked first by least total time and, if necessary, by the earliest time of submittal of the last accepted run.

The *total time* is the sum of the penalty time for each problem solved. The *penalty time* for a solved problem is the time elapsed from the beginning of the Contest to the submittal of the first accepted run plus 20 penalty minutes for every successfully compiled, but rejected run for that problem before the first accepted run. There is no penalty time for a problem that is not solved. There is no penalty for compilation errors.

# Tips and Tricks

## Java

The first class defined in your solution must be declared public and must contain method main. Otherwise, you will receive Compilation Error outcome.

Scanner class is slow. You can use BufferedReader and StreamTokenizer classes instead.

Before using Scanner, PrintWriter and other classes that read or write floating-point numbers, include the following line in your code: "Locale.setDefault(Locale.US);".

## $C++$

In case of large input data in MinGW we recommend to and disable synchronization with the standard C streams via "ios\_base::sync\_with\_stdio(false);" and use std::cin. Moreover, you may disable further synchronization with scanf and printf, using "cin.tie(0); cout.tie(0);".

In Visual C++ the scanf is the fastest option.

#### Interactive Problems

Finish each output with a new line and flush the standard output stream.

The following code will auto-flush on the new line: "cout << ... << endl" in  $C++,$ "System.out.println" in Java, "println" in Kotlin, "print" in Python.

To explicit flush after the other output procedure, use "flush(stdout)" in  $C_{++}$ , "System.out.flush()" in Java and Kotlin, "sys.stdout.flush()" in Python.

Common issues for interactive problems:

- Wrong Answer either an incorrect output or the interactive protocol violation.
- Idleness Limit Exceeded the program waits for the input and there are no data in the standard input. Possible causes:
	- the program waits for the input instead of writing the output or finishing the execution;
	- the program has not output the new line or has not flushed the output stream, thus the Jury's program has not received its output.
- Runtime Error rarely an interaction issue. Usually, it's a simple bug in the program.

## We wish you good luck and have fun during the Contest!